如果您的欧意账户不能使用,您可以采取以下步骤来解决问题:

 检查登录信息:确保您输入的用户名和密码是正确的。如果您无法记起登录凭据 ,尝试使用"忘记密码"功能进行账户恢复。

 检查账户状态:某些情况下,欧意账户可能被锁定或被暂时停用。您可以联系欧 意的客服部门,了解更多关于您账户状态的信息,并寻求解锁或恢复账户。

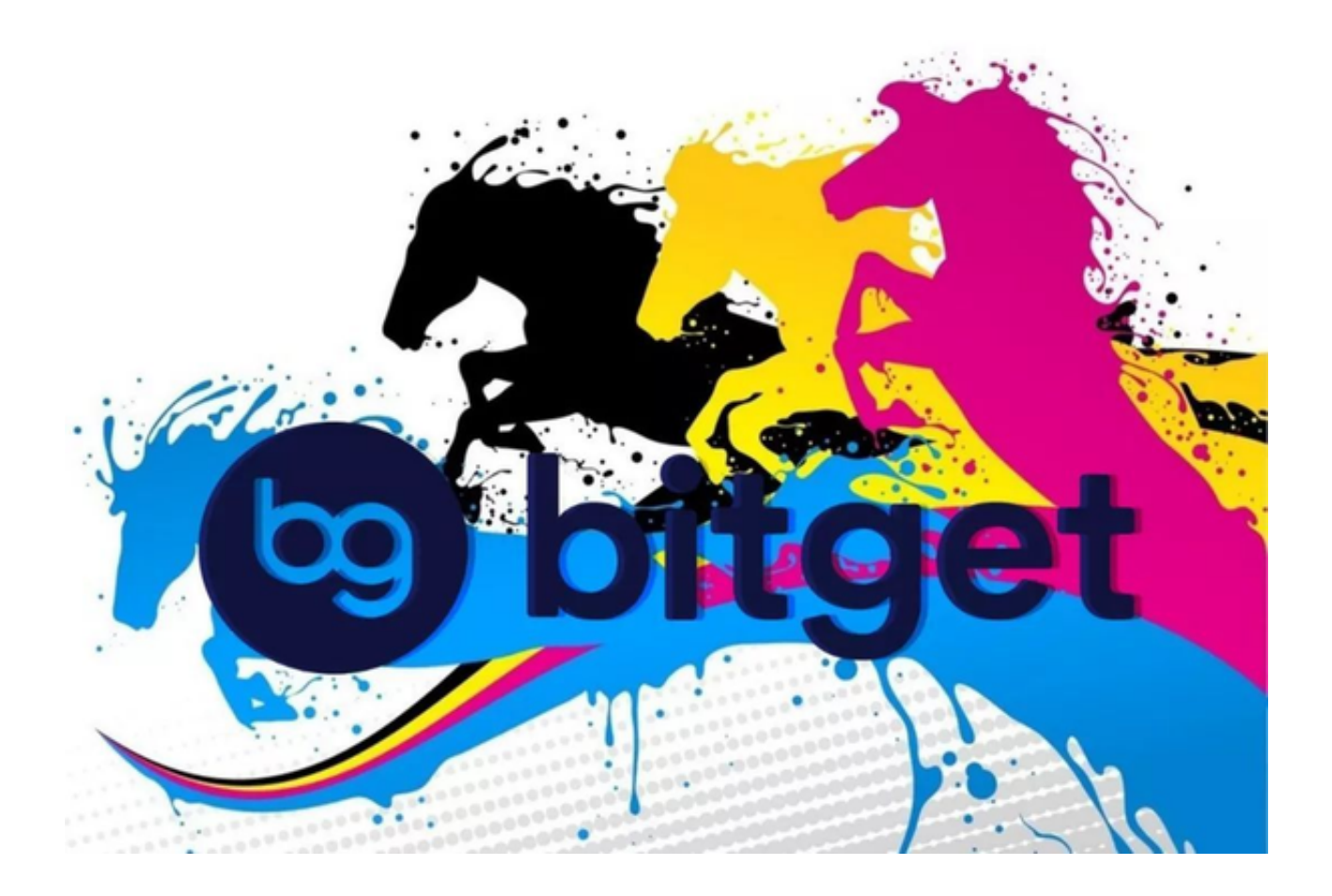

 清除浏览器缓存:有时候浏览器的缓存问题导致账户无法正常访问。尝试清除浏 览器缓存和Cookie,并重新登录您的账户。

检查网络连接:确保您的网络连接正常,并且没有任何阻碍访问欧意网站的问题。

 更新应用程序:如果您是通过移动应用登录欧意账户,确保您的应用程序是最新 版本。有时候旧版本的应用程序会出现兼容性问题,导致无法正常登录。

。

联系客服支持:如果您尝试了以上所有步骤后仍然无法解决问题,建议您联系欧 意的客服支持部门,并提供详细的账户信息和问题描述,以便他们能够帮助您解决 问题。

请注意, 以上步骤仅为解决普遍问题的一般建议。对于特定的账户问题, 最好联 系欧意的客服部门获取具体的解决方案。

 除此以外,还可以选择一所其他交易平台,比如现在风头大热的Bitget交易所。Bi tget成立于2018年,是全球领先的加密货币交易所,其期货交易和复制交易服务是 其主要特色。该交易所在100多个国家和地区为超过800万用户提供服务,并致力 于通过与可信赖的合作伙伴合作,包括传奇阿根廷足球运动员Lionel Messi、领先 的意大利足球队Juventus和官方电子竞技赛事组织者PGL,帮助用户更智能地交易 。根据Coingecko, Bitget目前是前五大期货交易平台和前十大现货交易平台之一

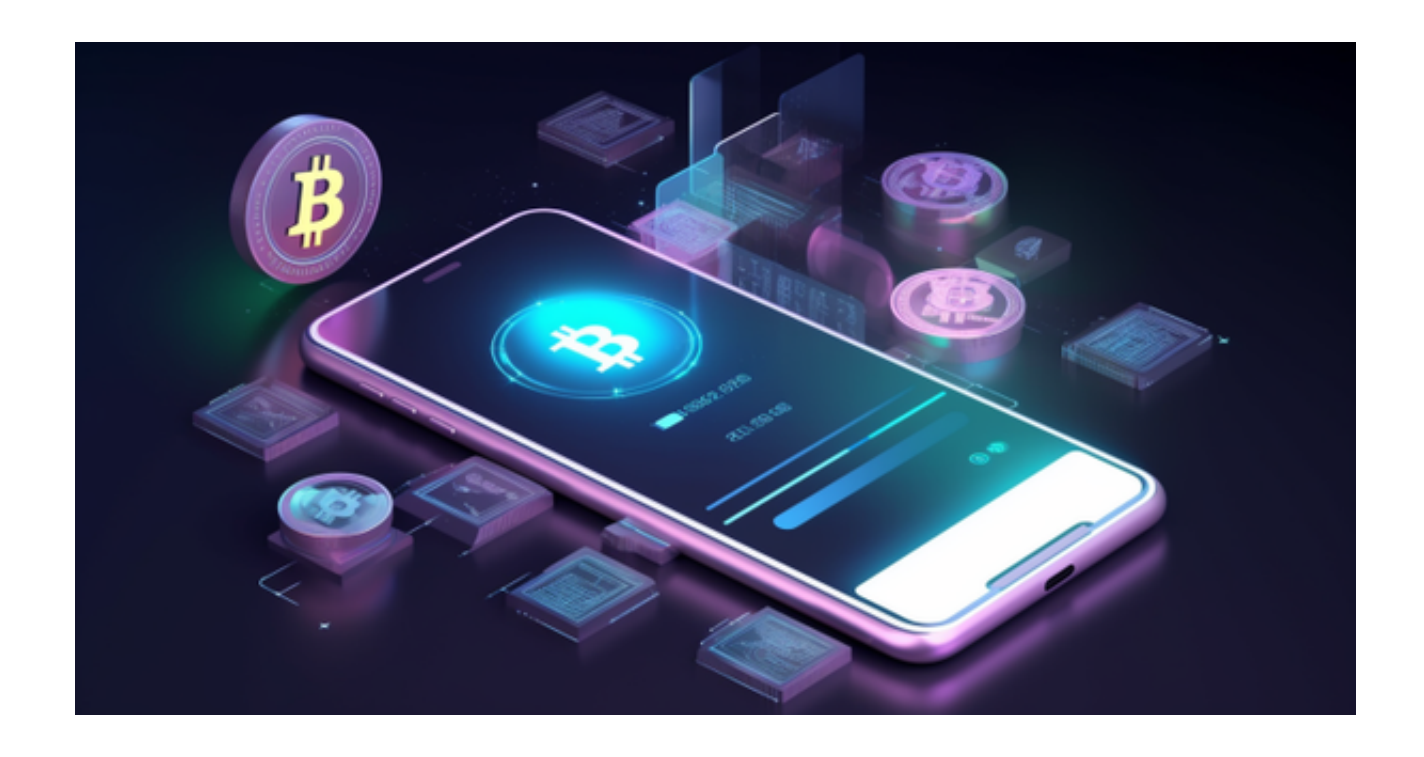

 对于投资者来说,在手机上Bitget新版本APP即可,使用您的手机浏览器打开Bitg et官方网站,在页面底部可以找到APP下载区域,或者直接在搜索引擎中搜索 "bitget app下载" 也能找到下载链接。点击"APP下载"按钮,即可跳转到Bitg et手机App下载页面。在下载页面上您可以选择下载IOS或者Android版本,下载 完成之后,您可以点击"打开"并按照提示进行安装,打开应用程序,按照指示进 行注册或登录,此时,您就可以开始在Bitget的手机App上交易加密货币。

需要注意的是,从未经过官方授权的第三方网站或应用程序下载Bitget App可能

存在安全风险,请务必从Bitget官方渠道下载App,以确保您的交易和资产安全。